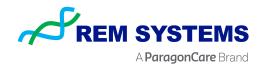

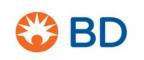

## **BD BodyGuard T Training**

To access the e-learning portal from BD please follow the instructions below:

If you do not have an account for the BD e-learning portal please use following link and register: <a href="https://bd.elmg.net/?rc=74f30e89091f6720ca0258ab85532f55">https://bd.elmg.net/?rc=74f30e89091f6720ca0258ab85532f55</a>

Please click here to register yourself:

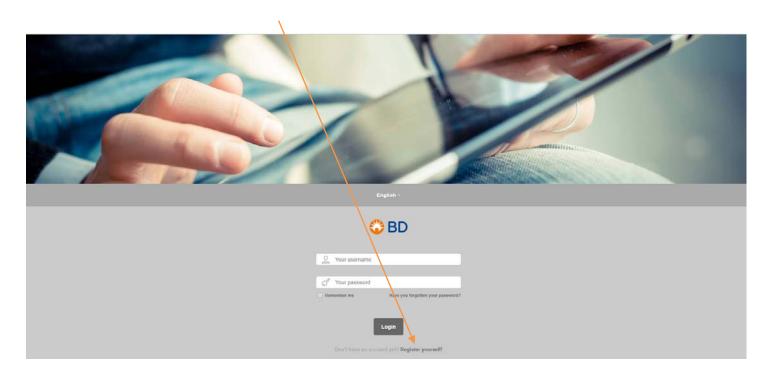

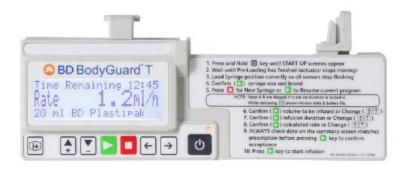

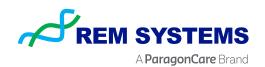

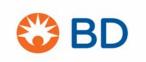

Fill in your personal data and confirm (\* is required)

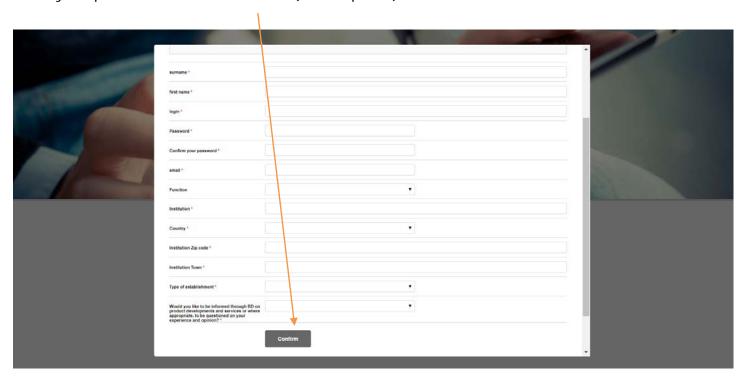

Now you have successfully registered yourself

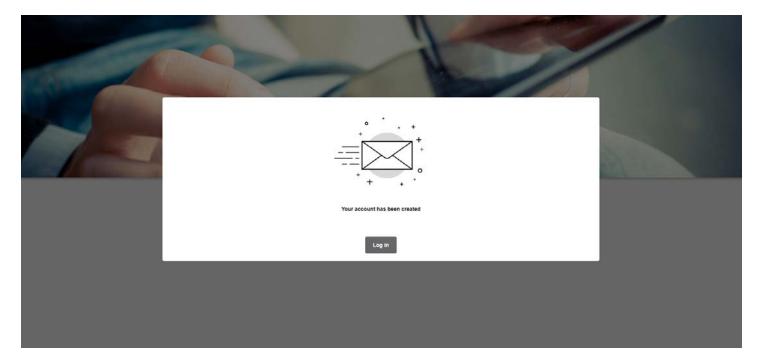

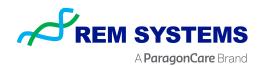

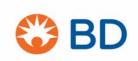

Enter the e-learning by pressing the LAUNCH button

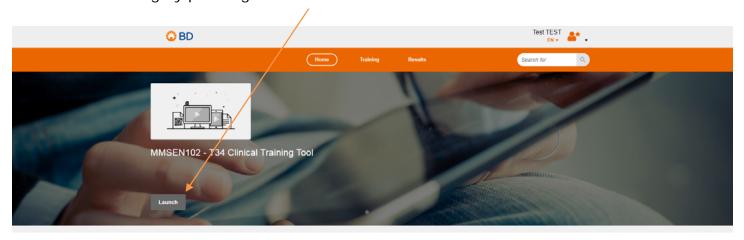

Next time you would like to access the BD e-learning portal you can use following link and login in with the username and password you created.

https://bd.elmg.net/outils/accueil/